**Associazione RegionaleCIOFS – FP SICILIA Sede di Pietraperziawww.ciofpietraperzia.it**

## Testo composto

• Con lo strumento **Testo** scrivi in un nuovo documento (dimensione 75px colore nero)

## CIOFS-FP

- Seleziona il testo e scegli **Dividi** dal menùcontestuale (tasto destro del mouse)
- Con le lettere selezionate scegli ora **Distribuisci sui livelli**

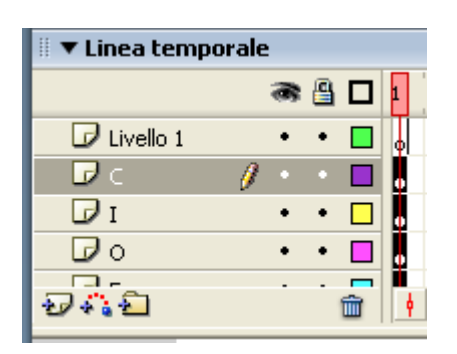

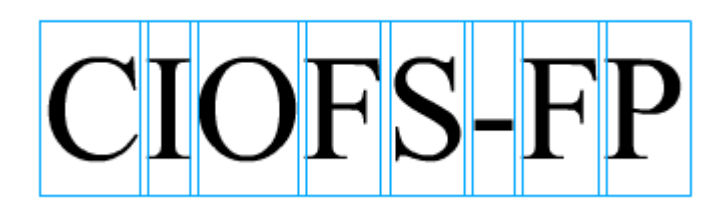

- Colora tutte le lettere della scritta in vari colori a tua scelta e
- Sposta tutte le lettere create fuori dallo stage

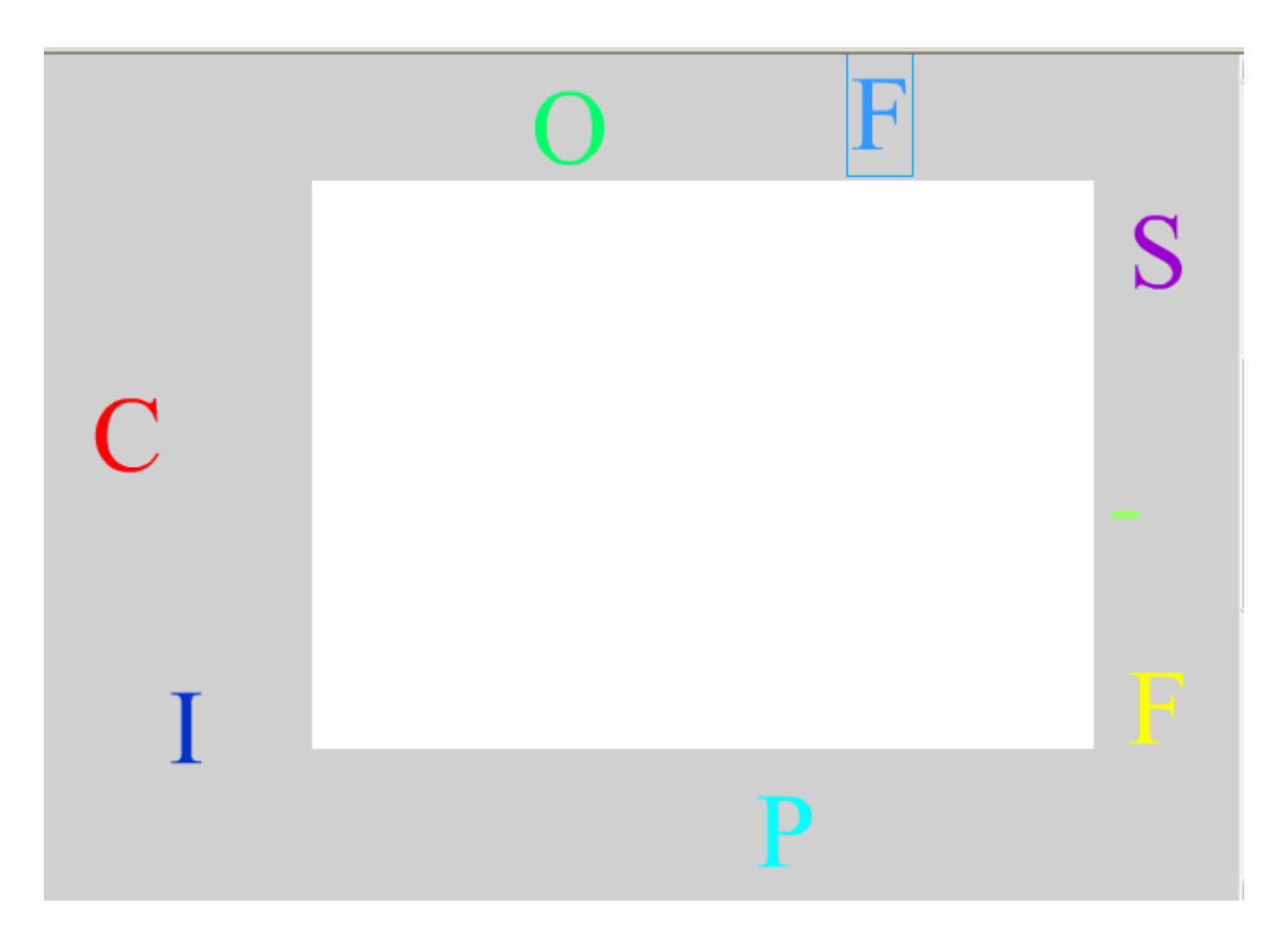

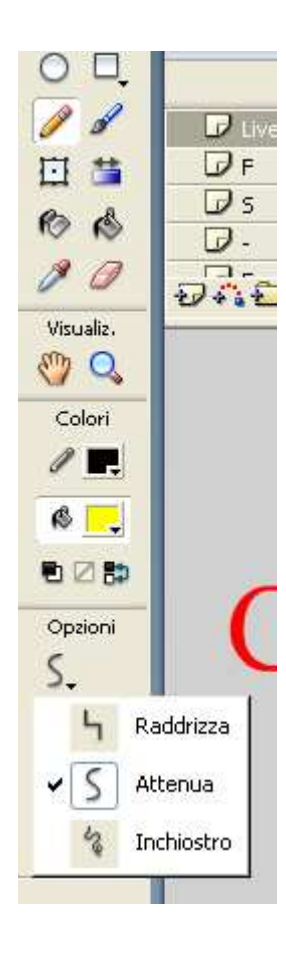

- Inserisci un nuovo livello e disegna su di esso una linea spezzata con lo strumento **Matita**
- Nelle opzioni matita scegli **attenua**, in maniera da avere una linea non troppo spigolosa

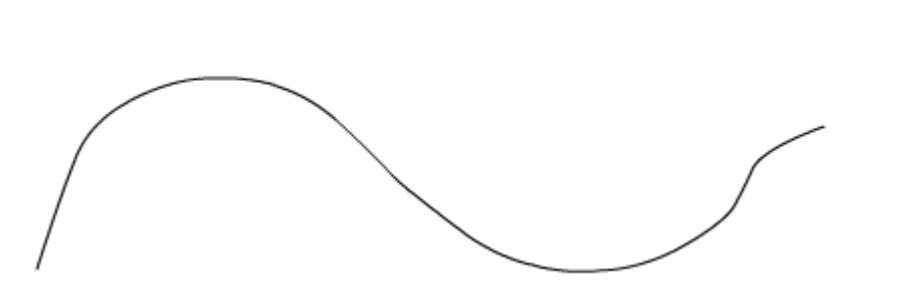

- Crea un'animazione **fotogramma per fotogramma** che faccia spostare le lettere dall'esterno dello stage verso l'interno in maniera da ricomporre la scritta iniziale ma allineata alla curva appena disegnata
- Ruota le lettere quando occorre

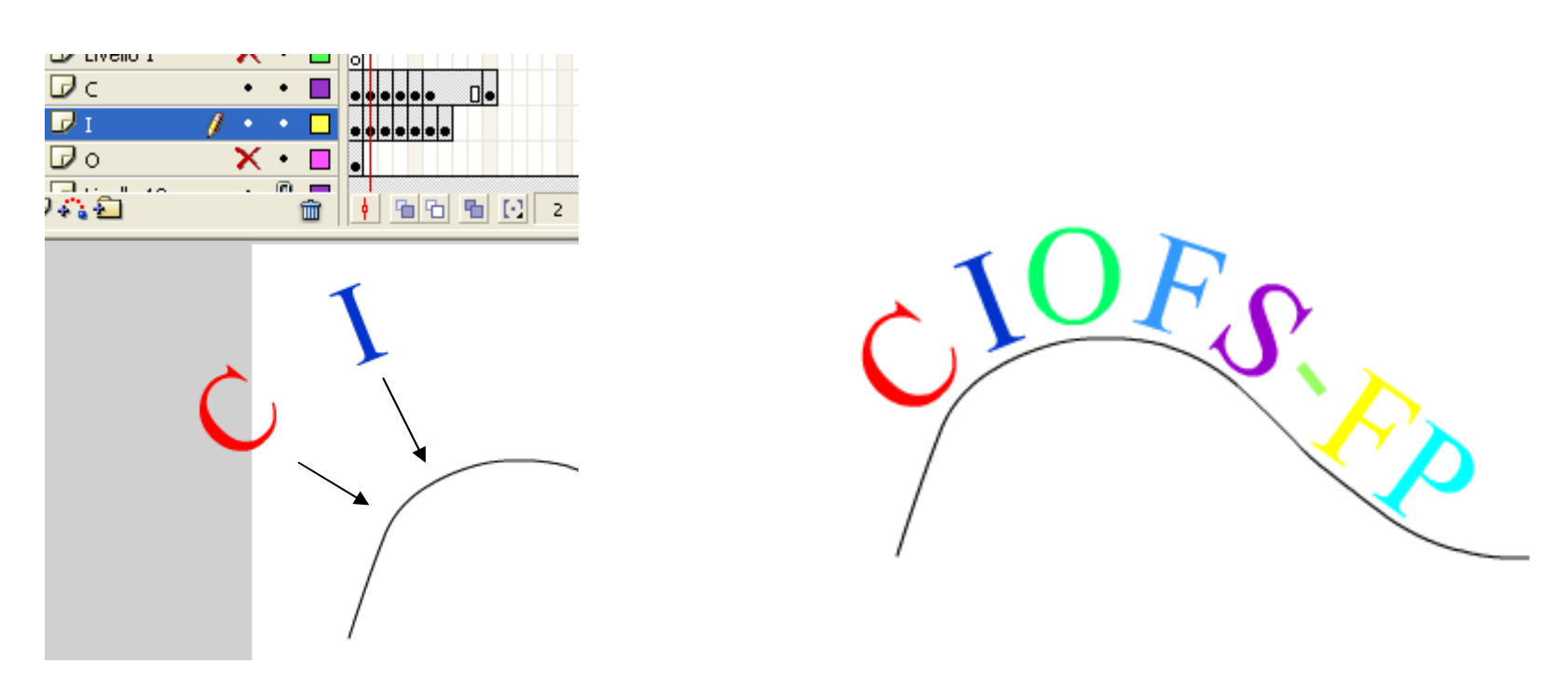